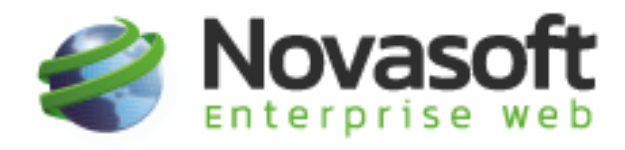

# Liquidación Empleados Pago por horas Novasoft Enterprise Web.

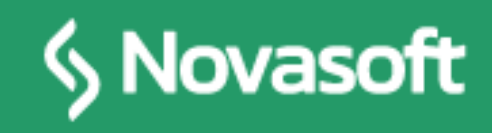

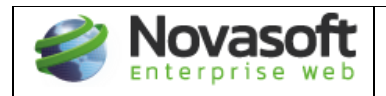

### **Contenido**

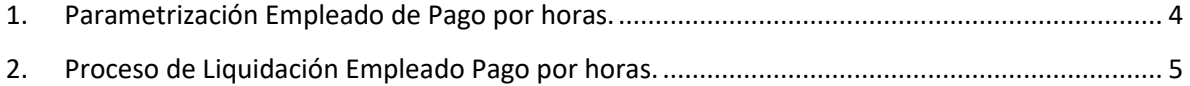

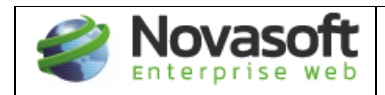

## **TABLA DE CONTROL DE VERSIONES**

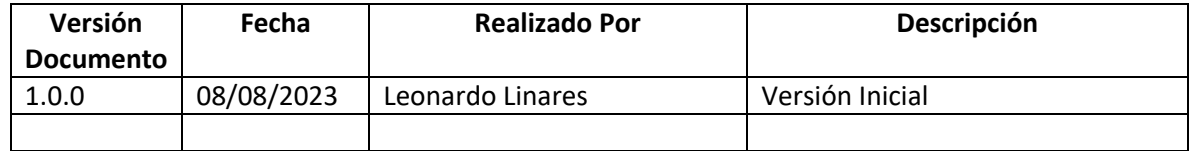

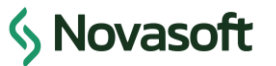

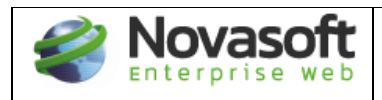

#### <span id="page-3-0"></span>**1. Parametrización Empleado de Pago por horas.**

Inicialmente el empleado se crea de la manera habitual en el sistema, es decir por importación de empleados nuevos, por el proceso de creación de empleado privada o por cada maestro. Lo importante es que debe tener indicador activo de **variable comisiones**:

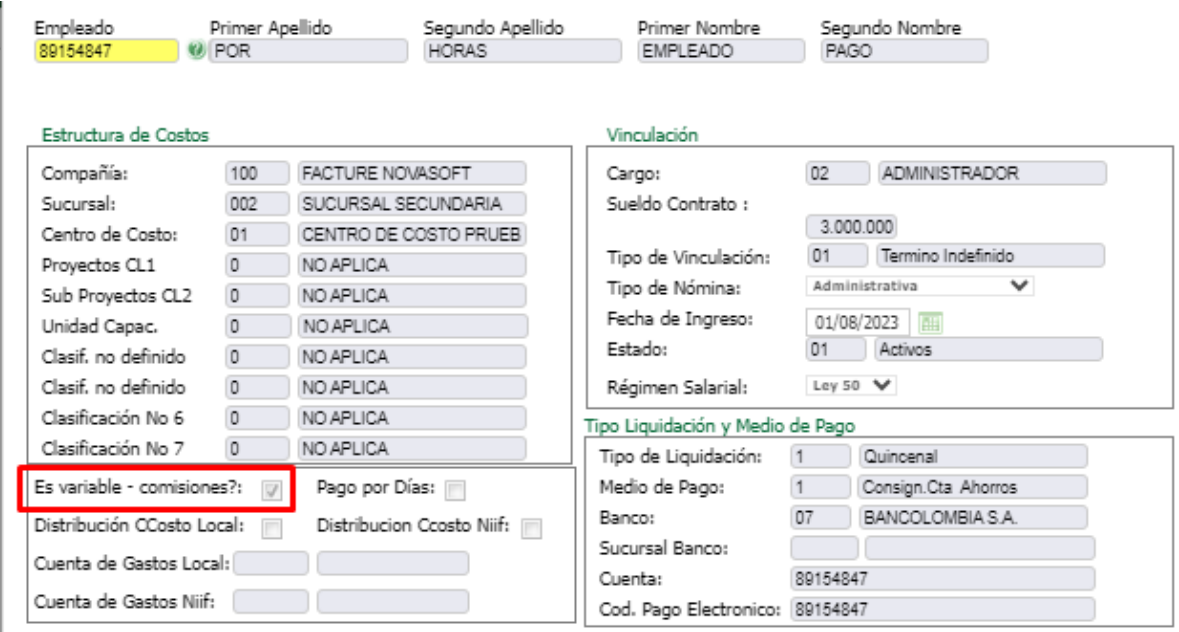

Las demas caracteristicas como número de horas del contrato, número de horas diarias se pueden mantener de forma habitual como con los empleados de salario fijo mensual.

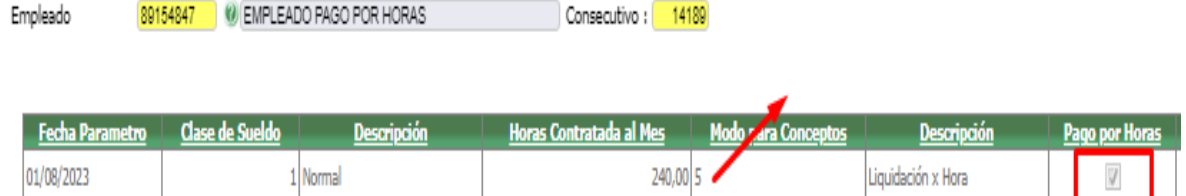

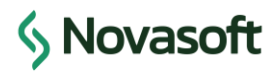

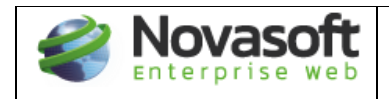

Es importante tener en cuenta que a estos empleados de pago por horas se les debe marcar el indicador de Pago por Horas y el modo de liquidación debe ser 5 - Por Horas, puesto que con esto empieza el calculo de los mismos.

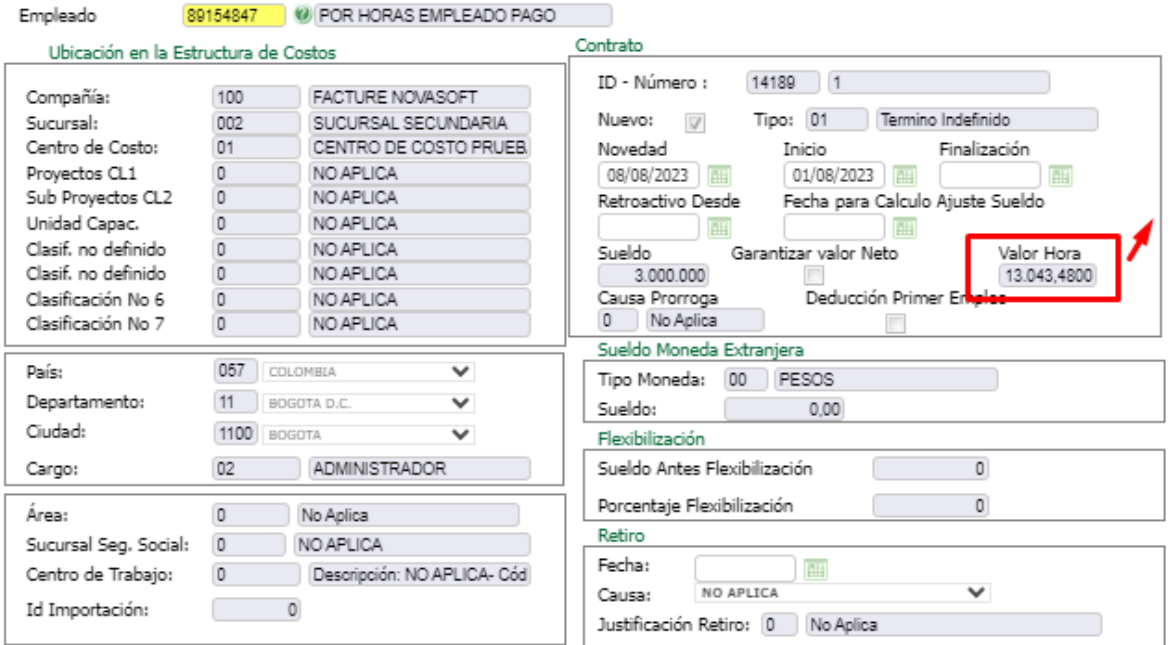

En la historia laboral es necesario asignar un valor en el valor de la hora, puesto que el calculo del valor que se va a pagar de salario se calcula con dicho campo.

## <span id="page-4-0"></span>**2. Proceso de Liquidación Empleado Pago por horas.**

El proceso en el aplicativo empieza desde la creación de la novedad por documentos con el número de horas trabajadas del empleado de la siguiente forma:

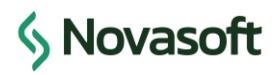

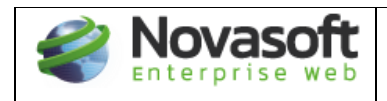

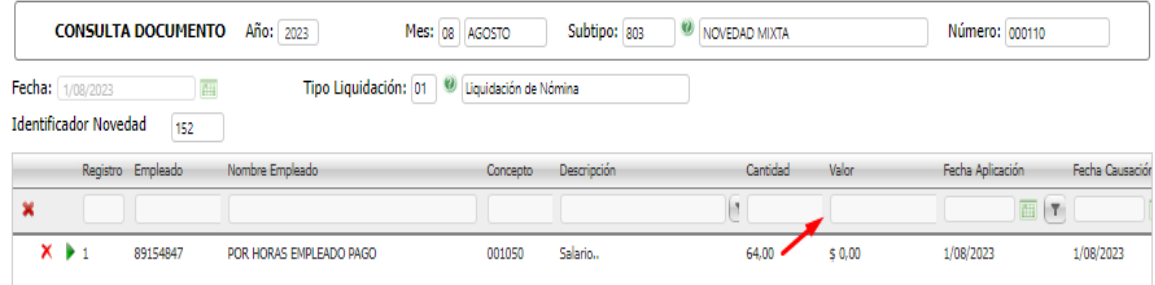

El concepto a subir es el 001050 el cual No es necesario crear con otro modo de liquidación (Ni tampoco asociarlo a novedad por documentos) puesto que en el aplicativo ya viene configurado para que aparezca siempre ese concepto al ser un empleado de pago por horas. En el ejemplo se ilustra que ese empleado trabajo 64 horas en la quincena. No se debe diligenciar valor ya que el mismo sistema lo calculará en su momento.

Finalmente generamos el proceso de liquidación Normal para el empleado de pago por horas y procedemos a revisar que los valores liquidados sean correctos:

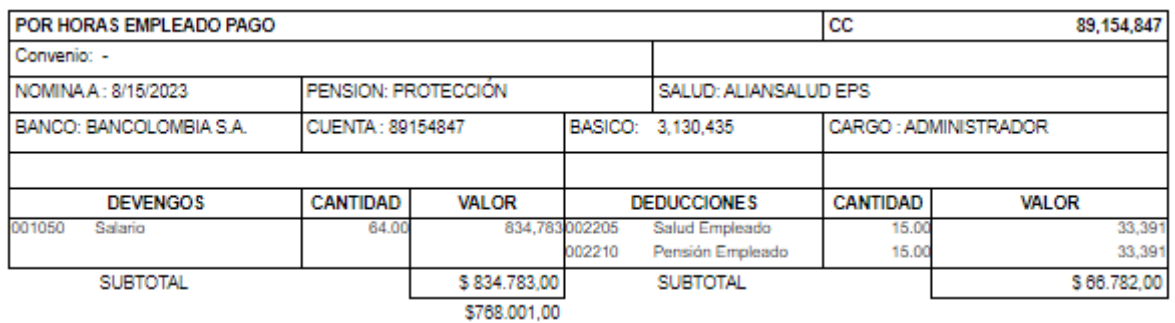

En este caso la novedad fue por 64 horas y el sistema liquida el valor correspondiente a las mismas:

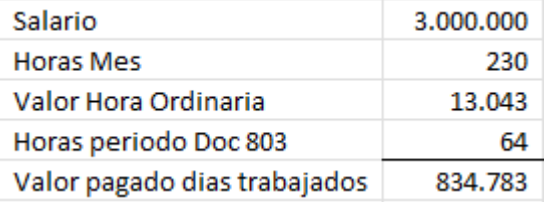

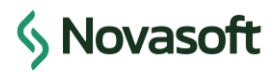

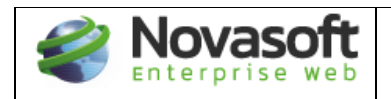

Se puede validar que el aplicativo No liquida el concepto 001300 Auxilio de transporte de forma automática, en cambio el usuario dentro de la novedad por documentos deberá crearle la novedad con el número de días equivalente las horas trabajadas.

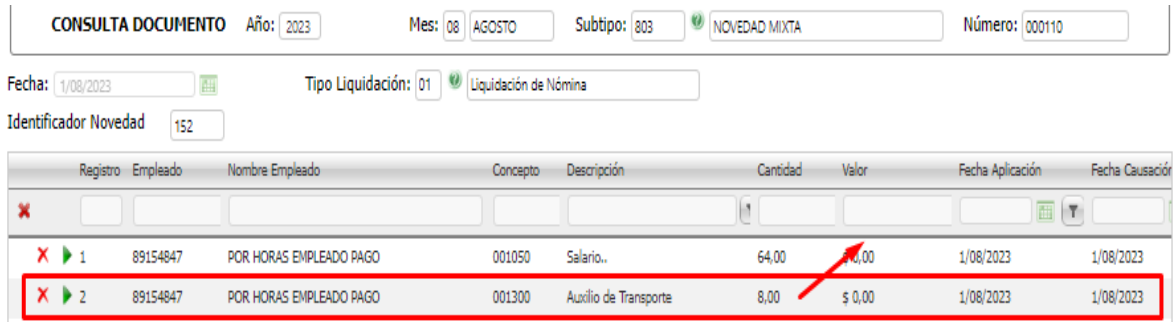

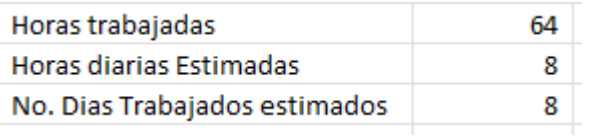

Al liquidar y generar el comprobante de pago nuevamente veremos que la cantidad asignada al concepto 001300 corresponde a la cantidad asignada, puesto que hay no hace ningún calculo de horas, sino calcula en días.

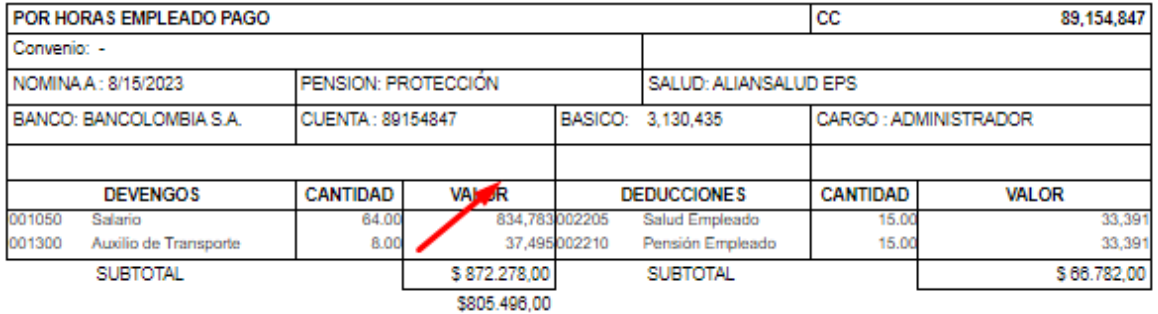

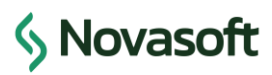